# Quick installation manual

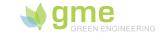

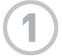

### List of equipment required for the installation of a GreenBox EV

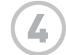

1.3

1.7

SO-

- 1 GreenBox FV
- 2. Ethernet or PLC (Power Line Communications) cable
- 3. 250 mA 250 VAC fuse
- 4. Cross-tip M3 screwdriver
- 5. Cable with a maximum section of 4 mm<sup>2</sup>

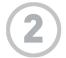

## Installing the GreenBox EV in the electrical panel

- 1. Turn the power to the system off in order to work safely.
- 2. Secure the GreenBox to the DIN rail of the electric box
- 3. Connect the fuse between phase and terminal 2.8
- 4. Connect the neutral to terminal 2.5
- 5. Give priority to a phase and a neutral coming from the same circuit breaker as that of the pulse meter

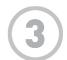

### Aansluiting van de meter met S0-impulsuitgangen

1. Connect terminals S0+ and S0- of the pulse output meter to one of the GreenBox's three S0 terminals:

Input 1: 2.2 (S0+) and 2.6 (S0-)

Input 2: 1.7 (S0+) and 1.3 (S0-)

Input 3: 2.7 (S0+) and 2.3 (S0-)

### Connecting the PLC or Ethernet cable

- 1. Connect the Ethernet cable (straight or crossover) into the RJ45 connector on the GreenBox EV
- 2. Connect the other end of the cable directly to the router or a PLC
- 3. If you use a PLC on the GreenBox EV side, connect the other PLC to the router

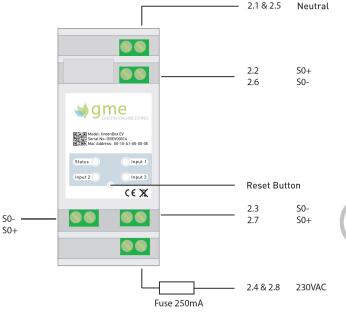

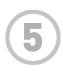

### Switching on the GreenBox EV and checking assembly

- 1. Turn on the circuit breaker
- 2. Check that the status LED observes the following steps:
- When turned on, the LED should be lit permanently and not blinking
- After a few seconds, the LED should start flashing rapidly (2x per second). This status indicates that the GreenBox is correctly installed on the local network
- Once the Internet connection is established the LED should start flashing slowly (1x per second)
- 3. Check that the input LED to which you have connected your meter has flashed at least once. This validates the connection of the S0 inputs of the pulse meter(s).

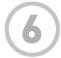

### Before you start!

- 1. Take the reading of the pulse meter(s).
- 2. Write down the serial number of the pulse meter(s) if you want to take the readings automatically.
- 3. Make sure that the status LED flashes slowly (1x per second)
- 4. Configure the GreenBox on your installer interface www.mygreenbox.be

### If there is a problem:

- 1. The status LED does not light during switching-on
- . Check the wiring on terminals 2.5 (Neutral) and 2.8 (Phase)
- Check the 250 mA fuse
- 2. The LED corresponding to the meter input never blinks
- . Check the wiring of the S0+ and S0- inputs. If they are reversed no pulse will be recorded

- 3. The status LED does not blink
- · Check the Ethernet cable
- . Check if you are on a network with fixed IP. If this is the case, switch the GreenBox to static IP mode: push the reset button until the status LED flashes once. For further information on this topic, see the operating manual.
- 4. The status LED flashes rapidly (2x per second) but not slowly (1x per second)
  - Check the Internet connection: Disconnect the Ethernet cable from the GreenBox and plug it into the PC instead. Make sure that your computer is connected to the Internet.
  - If the GreenBox is connected to a Belgacom BBox, check that the Ethernet cable is plugged into a LAN port (1 & 2, yellow colour) and not a Belgacom TV port [3 & 4, grey colour]